## **PROTOCOLE**

**Deux modélisations seront effectuées dans la classe. 1 er cas, la modélisation se fait par un chauffage par le haut pour modéliser la conduction. 2 ème cas, la modélisation se fait par un chauffage par le bas, pour modéliser la convection**

- 1) **Remplir** l'aquarium avec de l'eau.
- 2) A l'aide d'une ou deux pince(s), **placer** verticalement les 2 sondes thermométriques dans la cuve, en espaçant leurs extrémités de 7cm environ. (les 2 sondes doivent être accolées, beaucoup plus que sur le schéma).
- 3) A l'aide d'une autre pince, **maintenir** le thermoplongeur à côté des sondes (*il ne doit toucher ni les sondes, ni les parois de l'aquarium)*. Dans l'expérience 1, le thermoplongeur est en surface, alors qu'il est au fond dans l'expérience 2.

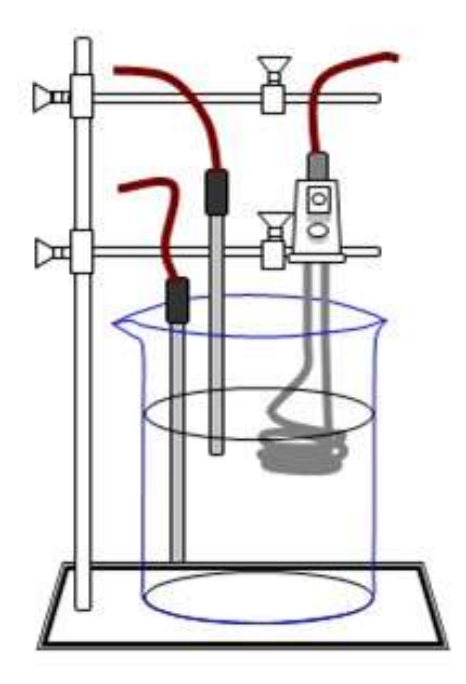

ATTENTION : Dans votre cas, il s'agit d'un aquarium, vous pouvez donc plus espacez les sondes du thermoplongeur.

L'objectif est de mesurer l'évolution de la température au niveau de chaque sonde durant 8 minutes.

## **Paramétrer le logiciel** :

- 1) **Brancher** la console sur le port USB
- 2) **Ouvrir** le logiciel Jeulin EXAO (icône sur le bureau) puis choisir le module « général »
- 3) **Brancher** sur la console EXAO les 2 thermosondes ;
- 4) Sur le graphique, **effectuer** un « glisser déposer » de deux thermosondes
- 5) **Effectuer** un « glisser déposer » des icônes « temps » et « repère » aux emplacements prévus sur l'axe des abscisses
- 6) **Régler** la durée de la mesure sur 8 minutes,
- 7) **Lancer** l'acquisition en cliquant sur le bouton « feu vert » de la fenêtre d'acquisition (elle peut être stoppée à tout moment en cliquant sur le bouton « croix rouge » qui se trouve à sa droite).
- 8) A t = 30 s, **brancher** le thermoplongeur et **appuyer** en même temps sur la barre d'espace pour faire apparaître le repère dans la fenêtre de mesure. Laisser ensuite l'acquisition se dérouler jusqu'à son terme.
- 9) Pendant l'enregistrement, vous pouvez **ajouter** du colorant ou **observer** le phénomène se déroulant autour du thermoplongeur.
- 10) A la fin de la mesure, **imprimer** le graphique obtenu.